# Lecture 5: more pandas with pop music

LING 1340/2340: Data Science for Linguists

Na-Rae Han

### Markdown files (.md)

- Atom editor has a built-in markdown viewer window
  - Edit windows and Markdown window side-by-side!
- ▶ If using other text editor:
  - install "Markdown viewer" extension on Chrome (link on Learning Resources page)
- Launch apps directly from command line!
  - Configure your Bash shell so you can launch your apps from command line
    - In your home directory, open .bash\_profile in a text editor (nano works)
    - Find the full path for your text editor, chrome, etc.
    - Add this line: alias chrome="path/to/file"
    - Save file. Back in command line, execute: source .bash\_profile
  - Mac OS users can use the built-in open command:
    - http://osxdaily.com/2007/02/01/how-to-launch-gui-applications-from-the-terminal/

No space around = !!

## Adding alias to your Bash shell

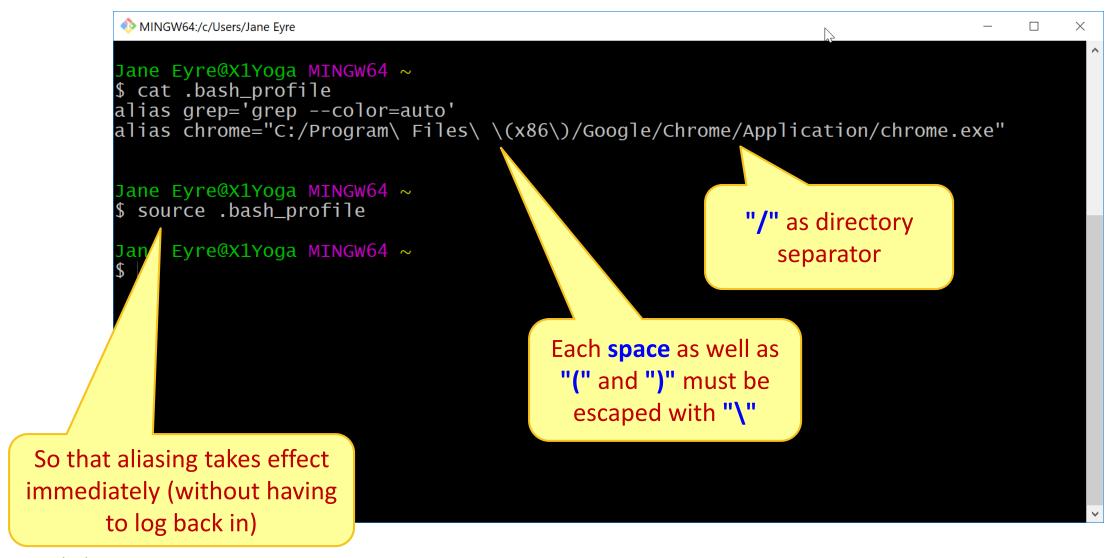

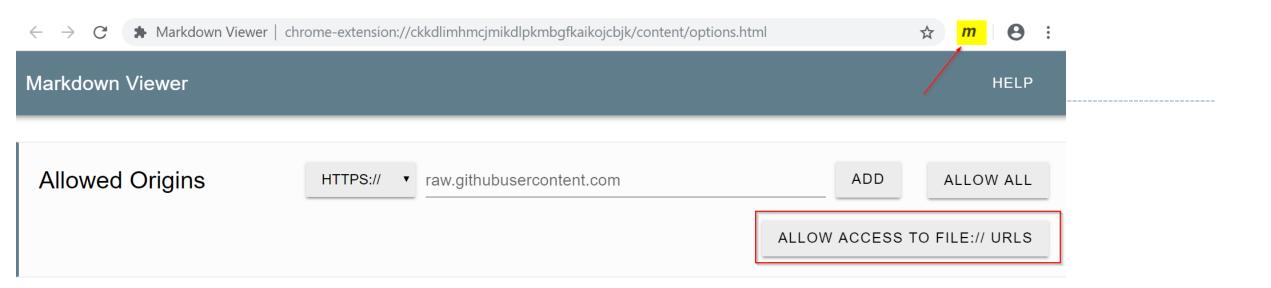

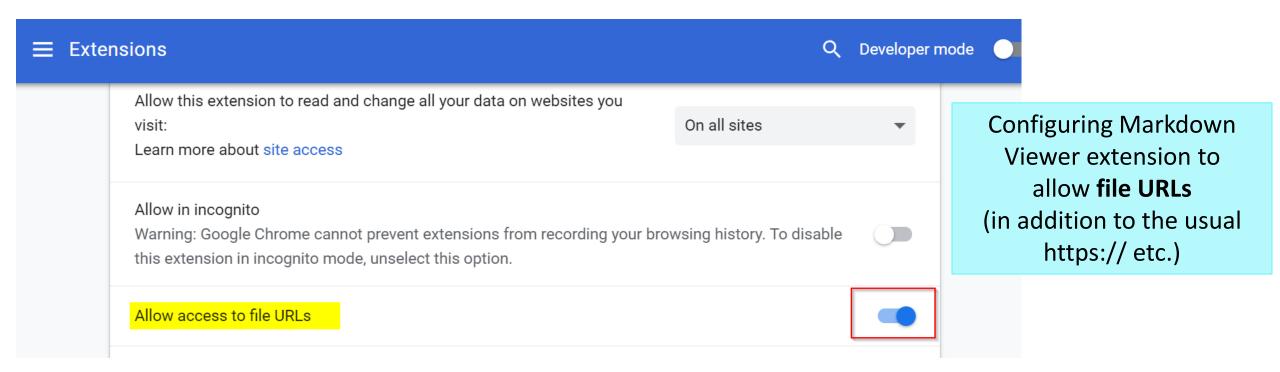

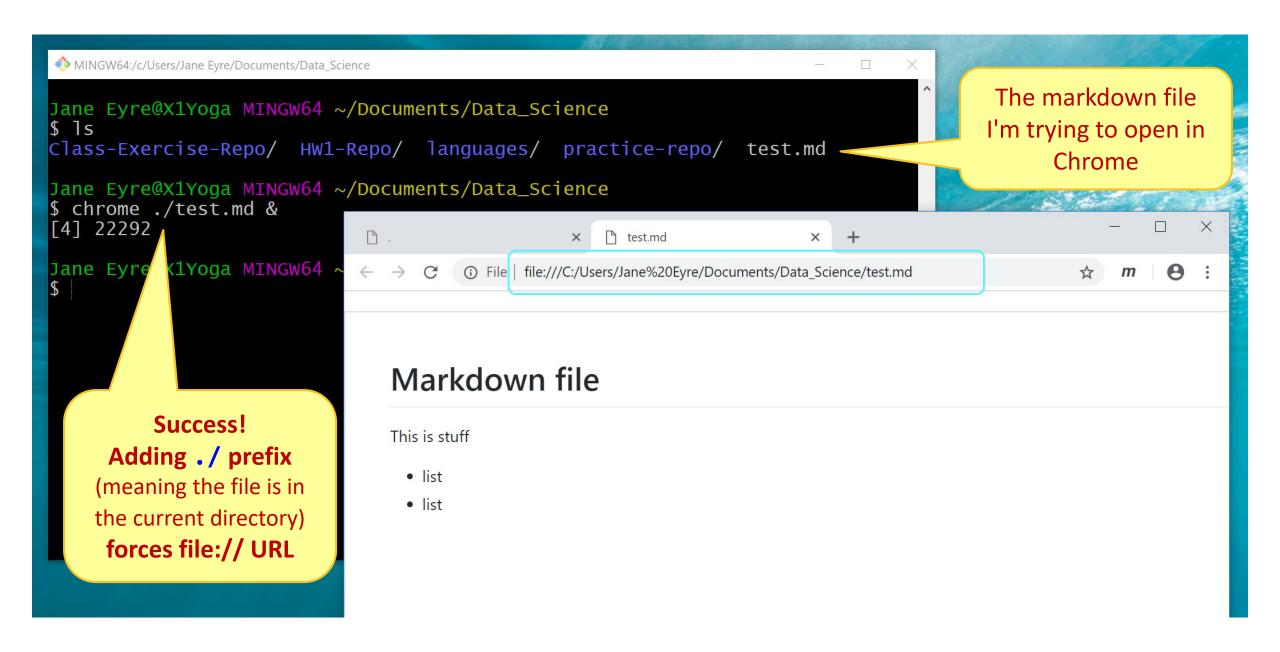

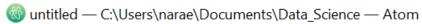

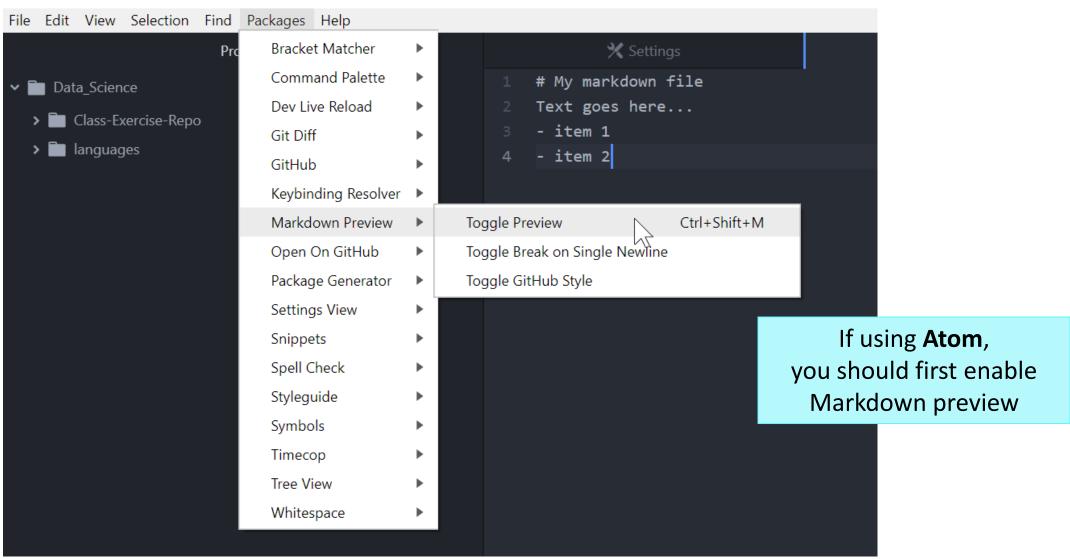

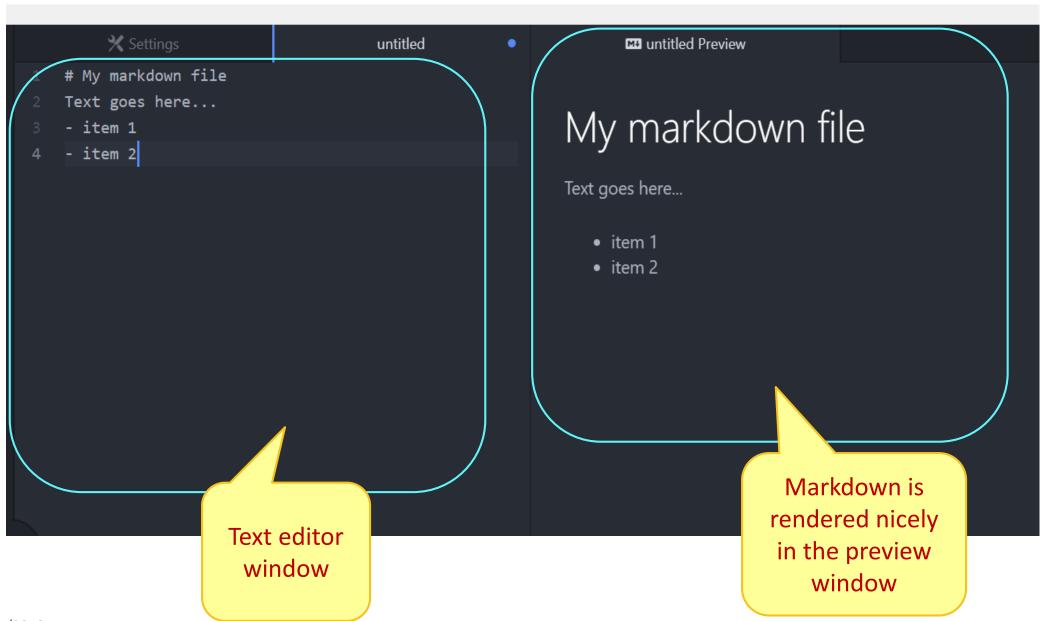

#### pandas practice

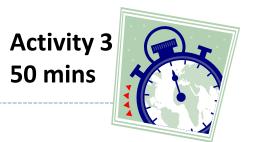

- ▶ 50 Years of Pop Music
  - https://www.kaylinpavlik.com/50-years-of-pop-music/
  - You tried out the CSV file 'billboard\_lyrics\_1964-2015.csv'

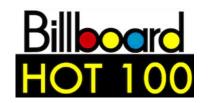

Let's continue with this!

- ▶ In Class-Exercise-Repo, activity2/ folder:
  - The CSV data file is already in the directory.
  - You will find pop\_music\_BLANK.ipynb
  - Copy it as pop\_music\_YOURNAME.ipynb and work on it.
  - ← You are welcome to commit your version.

cp file1 file2 makes a copy of file1 as file2.

### Homework 2: Process ETS Corpus

- https://naraehan.github.io/Data-Science-for-Linguists-2019/hw2
- Corpus distributed via a private GitHub repo "Licensed-Data-Sets"
  - https://github.com/Data-Science-for-Linguists-2019
  - Clone directly to your laptop: no need to fork (why?)

# Wrapping up

Project ideas due next Tuesday.

- ► HW2: Process ETS Corpus
  - Due Thursday.
  - This one is much bigger than HW1. Get started!